# H.264 · PoE · SD/SDHC Card **VIDEO SERVER Quick Installation Guide**

English | 繁中 | 简中 | 日本語 | Français | Español | Deutsch | Português | Italiano | Türkçe | Polski | Русский | Česky | Svenska | ألمريبية

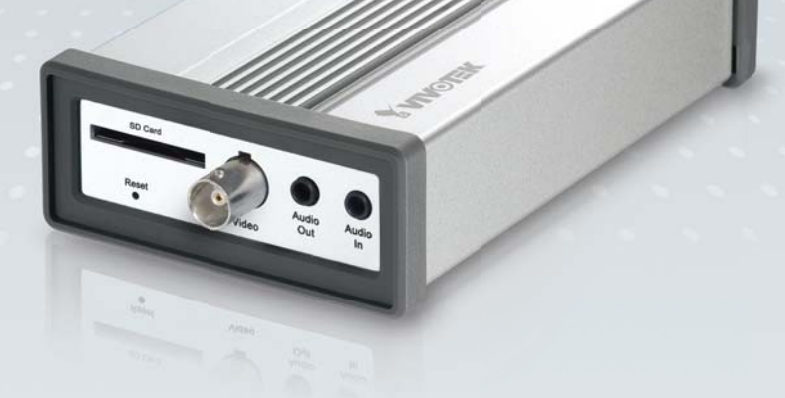

## **VS8102**

This guide describes the basic functions of VS8102. All detailed information is described in the user's manual.

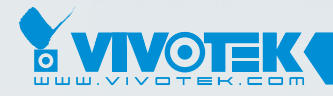

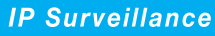

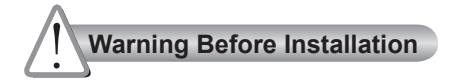

- **Power off the Video Server as soon as smoke or unusual odors are detected.**
- **Keep the Video Server away from water. If the Network Camera becomes wet, power off immediately.**

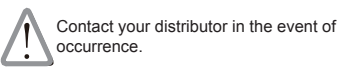

Contact your distributor in the event of occurrence.

- Do not place the Video Server around  $\heartsuit$  Refer to your user's manual for the **heat sources, such as a television or oven.**
	- **operating temperature.**

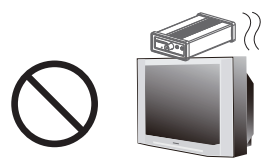

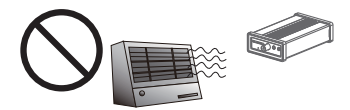

- **Keep the Video Server away from direct sunlight.**
- **Do not place the Video Server in high humidity environments.**

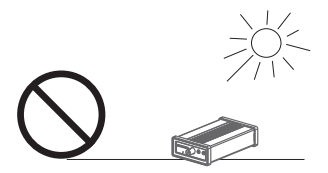

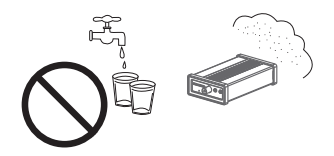

- **Do not place the Video Server on unsteady surfaces.**
- **Do not touch the Video Server during a lightning storm.**

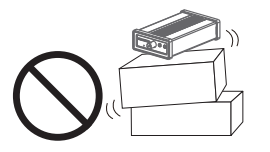

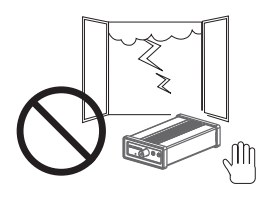

**Do not disassemble the Video Server. Do not drop the Video Server.**

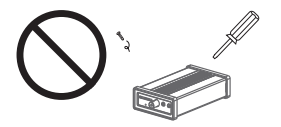

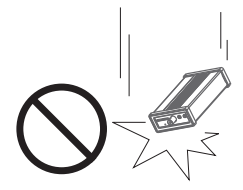

**Do not insert sharp or tiny objects into the Video Server.** 

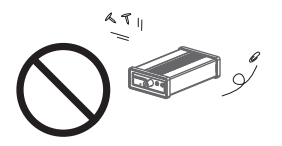

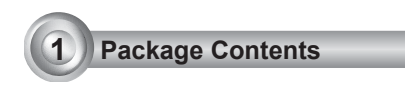

**VS8102**

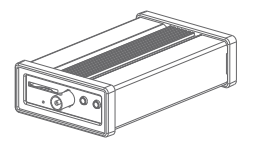

**Power Adapter**

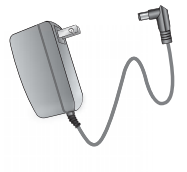

**Software CD**

**Warranty Card**

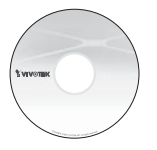

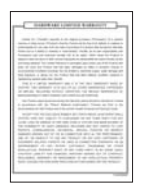

### **Quick Installation Guide**

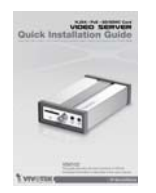

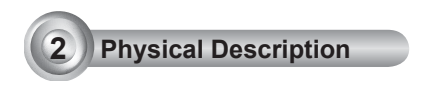

## **Front Panel**

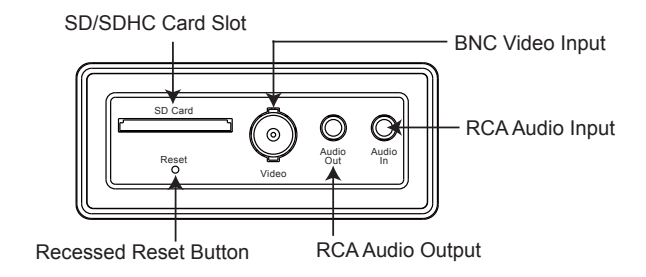

## **Back Panel**

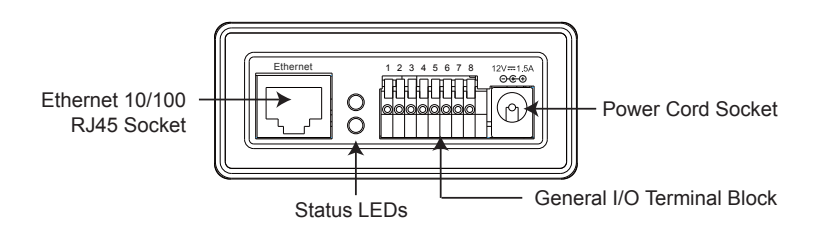

## **3 Network Deployment**

## General Connection (without PoE)

- 1. Make video connection from the camera to the BNC video input.
- 2. Make audio connection from the Line-Out audio source to the RCA audio input.
- 3. Make audio connection from RCA audio output to the speaker.

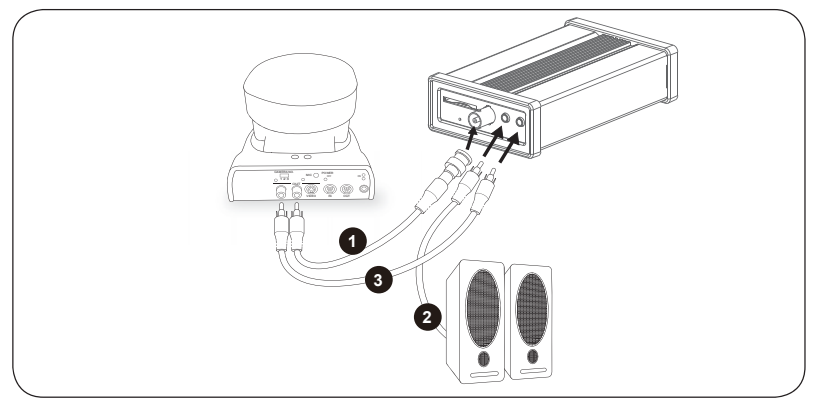

- 4. If you have external devices such as sensors and alarms, connect them to the general I/O terminal block.
- 5. Connect the Video Server to a switch via Ethernet cable.
- 6. Connect the power cable from the Video Server to a power outlet.

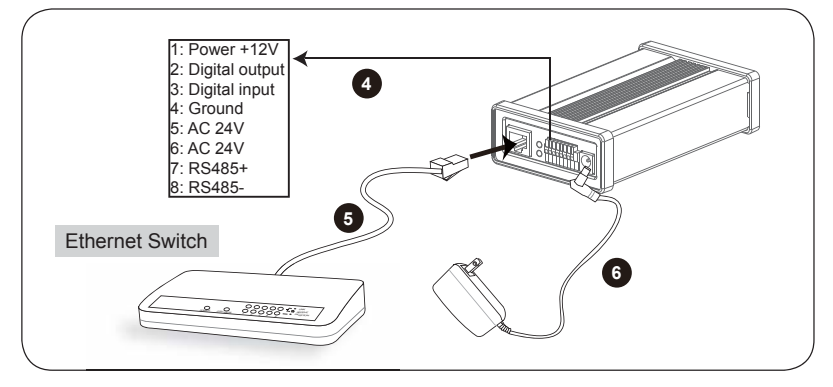

### Power over Ethernet (PoE)

#### **When using a PoE-enabled switch**

The Video Server is PoE-compliant, allowing transmission of power and data via a single Ethernet cable. Follow the below illustration to connect the Video Server to a PoE-enabled switch via Ethernet cable.

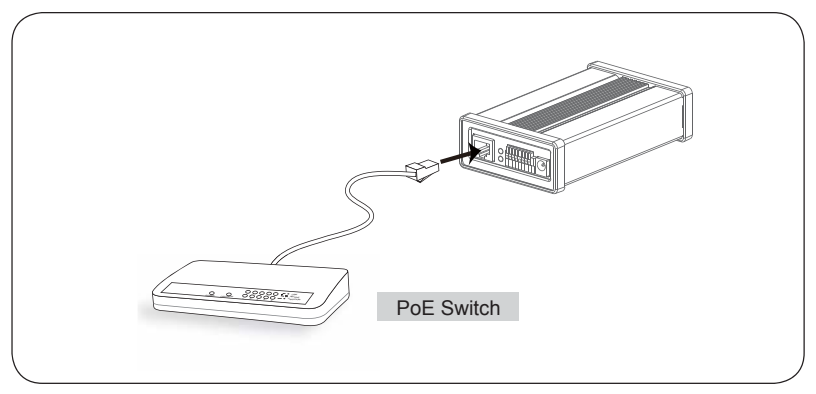

#### **When using a non-PoE switch**

Use a PoE power injector (optional) to connect between the Video Server and a non-PoE switch.

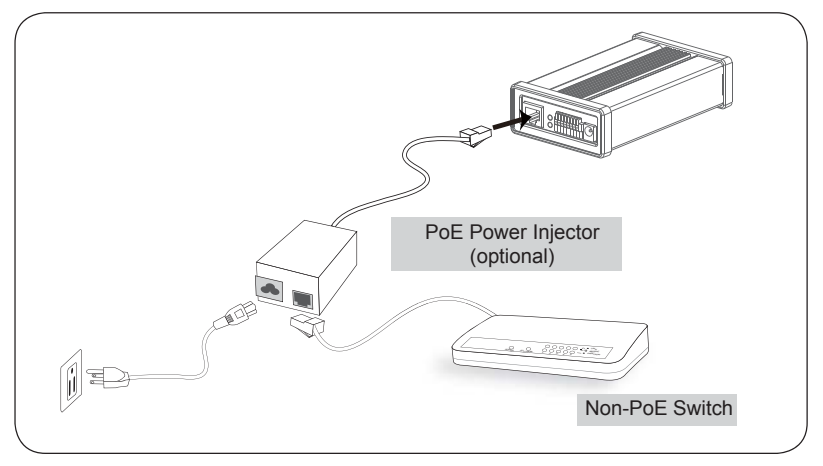

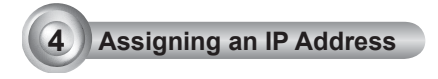

- 1. Install "Installation Wizard 2" from the Software Utility directory on the software CD.
- 2. The program will conduct an analysis of your network environment. After your network is analyzed, please click on the "Next" button to continue the program.

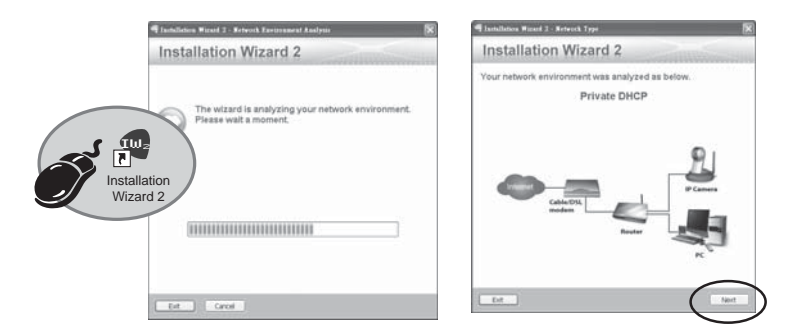

- 3. The program will search for VIVOTEK Video Receivers, Video Servers, and Network Cameras on the same LAN.
- 4. After searching, the main installer window will pop up. Click on the MAC that matches the one labeled on the bottom of your device to connect to the Video Server via Internet Explorer.

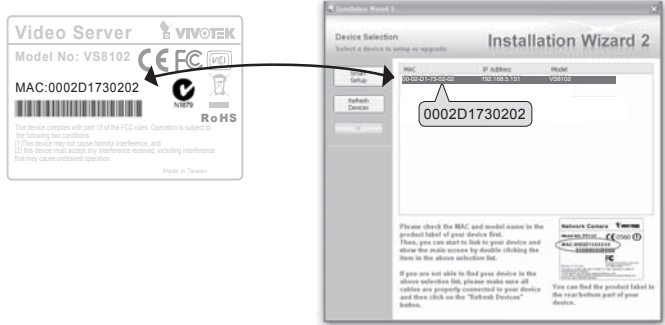

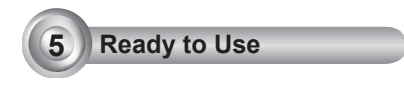

- 1. Access the Video Server from the LAN.
- 2. Retrieve live video through a web browser or recording software.

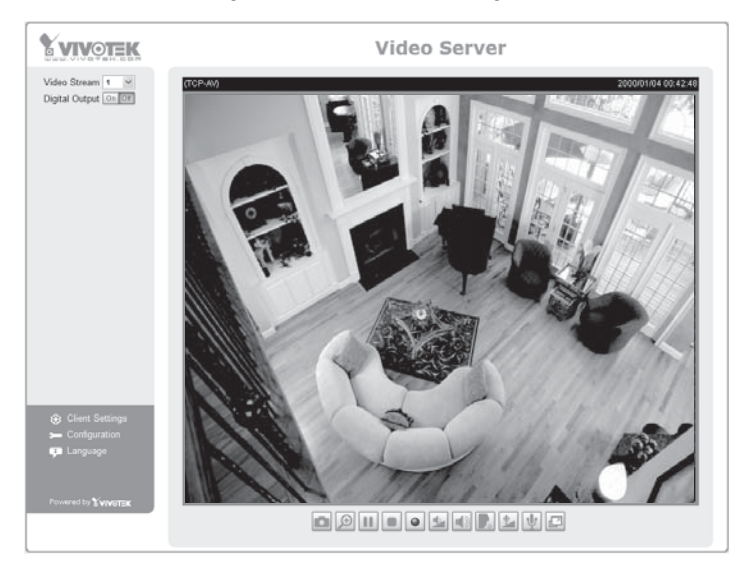

For further setup, please refer to the user's manual on the software CD.

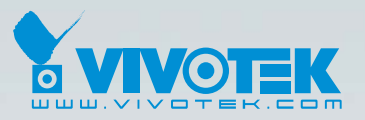

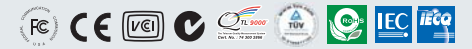

P/N: 625009700G Ver.1.0 Copyright @ 2009 VIVOTEK INC. All right reserved.

6F, No.192, Lien-Cheng Rd., Chung-Ho, Taipei County, Taiwan | T: +886 2 82455282 | F: +886 2 82455532 | E: sales@vivotek.com